| 000 000 000 000 000 000 000 000 000 00                                                       |
|----------------------------------------------------------------------------------------------|
| PRINT Press ÄÄÙ. NOTE: Turn your printer on. Prints 23 pages of documentation. /PPAGQ /XG\M~ |

(trim line)

+------(trim line)

| $\sim$ | +1   |
|--------|------|
| .>1    | 1661 |
|        |      |

(trim line)

| +           |  |
|-------------|--|
| (trim line) |  |
| (trim line) |  |
| +           |  |

+-----+
(trim line)
(trim line)

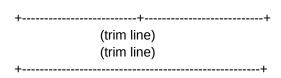

3

+------(trim line)
(trim line)

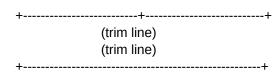

6 +-----+ (trim line) (trim line)

6 +-----+ (trim line) (trim line)

7 +------t (trim line) (trim line)

| $\sim$ | +1   |
|--------|------|
| .>1    | 1661 |
|        |      |

(trim line) (trim line)

10

+-------(trim line)
(trim line)

11

12

+-------(trim line)
(trim line)

13

+-----+
(trim line)
(trim line)
+-----+

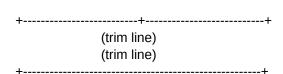

15 +-----(trim line) (trim line)

+------(trim line) (trim line)

17 +------t (trim line) (trim line)

+------+
(trim line)
(trim line)
+------+

19 +------t (trim line) (trim line)

20
+-----+
(trim line)
(trim line)

> ## F1 : \*HELP ## F2 : \*EDIT ## Shft : Util. Help ## Shft : Print Ctrl ## ## Alt : \*STEP MODE ## Alt : @Sum(....) ## ## Ctrl : {Esc} ## Ctrl : {Edit} ## ## F3 : \*NAME ## F4 : \*ABSOLUTE ## ## Shft : @If(....) ## Shft : @Choose(...## ## Alt : Range Name ## Alt : Abs Copy ## ## Ctrl : {Name} ## Ctrl : {Abs} ## ## F5 : \*GOTO ## F6 : \*WINDOW ## ## Shft : File Menu ## Shft : Window Menu## ## Alt : @Count(....## Alt : @Avg(....) ## ## Ctrl : {Goto} ## Ctrl : {Window} ## ## F7 : \*QUERY ## F8 : \*TABLE ## ## Shft : Query Menu ## Shft : Sort Menu ## ## Alt : Date ## Alt : @TODAY ## Ctrl : {Query} ## Ctrl : {Table} ##

## Alt : @NA ## Alt : @ERR ## ## Ctrl : {Calc} ## Ctrl : {Graph} ##

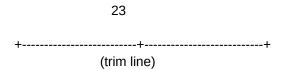

## 

Welcome to.....

UTILITY 1-2-3

Developed and Conceived by: Bob Quinn

**Gary Wagner** 

Documentation by: James Kocis

Copyright 1984

RETURN

Press ÄÄÙ. Returns you to the main menu.

/FRAUTO123~

UTILITY 1-2-3

Version 1.1

March 1984

A PROGRAMMING TOOL FOR USERS OF LOTUS 1-2-3

featuring use of

THE EXTENDED ASCII CODE

and

SPECIAL PRINTER CHARACTER SETS

Conceived and Developed by

BOB QUINN and GARY WAGNER

Documentation by James Kocis

Copyright (c) 1984 All Rights Reserved Bob Quinn, Gary Wagner James Kocis This is a freeware product. Though the information contained on this diskette is copyrighted, you are encouraged to copy and distribute this disk and its contents to others.

If you like and use this product, kindly send a \$25 contribution to Utility 1-2-3 at:

> "Utility 1-2-3" P.O. Box 73 Midland Park, NJ 07432

The authors make no representations or warranties with respect to the contents hereof and specifically disclaim any implied warranties of merchantibility of fitness for any particular purpose. Further, the authors reserve the right to revise this publication and to make changes from time to time in the content hereof without obligation of the authors to notify any person or organization of such revision or changes.

Reference is made in this manual to the following:

Lotus 1-2-3 is a copyrighted program of the Lotus Development Corporation. IBM is a trademark of the International Business Machines Corporation. ProKey is a copyrighted program of the RoseSoft Corporation. Epson is a trademark of the Epson Corporation.

## A NOTE ON DOCUMENTATION

This text is formatted for use with either a dot-matrix printer or a letter quality printer. Where characters may not appear as intended, we have tried to provide enough duplication to make the instructions understandable. In addition, the trim lines are provided as a guide for you to trim your printout to fit your Lotus Manual.

We welcome your comments and suggestions.

1

#### INTRODUCTION

## Overview

Welcome to Utility 1-2-3, a programming tool for users of Lotus 1-2-3.

With 1-2-3 and Utility 1-2-3,

- you have access to the complete EXTENDED ASCII CHARACTER SET for use on-screen.

With Utility 1-2-3 and the IBM graphics or Epson matrix printers,

 you have character-by-character control of how your worksheet will be printed, including control of type faces, emphasis, line spacing, pitch, etc.

And with Utility 1-2-3 and the ProKey \* program by RoseSoft,

 you can use or modify Utility 1-2-3's specialized Lotus 1-2-3 macros to create your own macros to save you thousands of keystrokes.

\*\*\*\*\*\*\*\*\*\*\*\*\*\*\*\*\*\*\*\*\*\*\*\*\*

\* UTILITY 1-2-3 is compatible with ProKey versions 2.13 and up (including 3.00) and may be compatible with earlier versions.

# TABLE OF CONTENTS

| 1. Acknowledgement1                            |
|------------------------------------------------|
| 2. Introduction2                               |
| 3. Getting Started3                            |
| 3.1 Set-Up Methods4                            |
| 4. ASCII Text & Graphics Generator9            |
| 4.1 Getting ASCII Characters On-Screen9        |
| 4.2 Combining ASCII Characters Into One Cell11 |
| 13 Special Graphics Screen 12                  |

| 5. The Printer Control Generator12 |
|------------------------------------|
| 5.1 Table of Printer Codes14       |
| 6. Utility 1-2-3 Prokey Macros16   |
| 6.1 Table of ProKey Macros19       |
| 7. Utility 1-2-3 Macros20          |
| 7.1 Table of Macros22              |
| APPENDIX 23                        |

# 3. GETTING STARTED

Utility 1-2-3 is a set of macro programs developed expressly for use with Lotus 1-2-3 to help you edit existing, or create new 1-2-3 files.

## 3.1 SET-UP

You can choose to set up and use this disk in several different ways, according to your needs or system configuration:

1. For IBM-PC or Compaq dual disk-drive owners, we recommend that for ease of use, you take advantage of some of the space on your Lotus System Disk and copy several Utility 1-2-3 files onto it.

This set-up is described on the next

page in section 3.1.1 entitled "RECOMMENDED INSTALLATION PROCEDURE".

- 2. If you use Lotus 1-2-3 on a PC-XT or another type of hard disk, or if you prefer not to add files to your Lotus System disk, follow the instructions in section 3.1.2 entitled "DIRECT USE OF UTILITY 1-2-3" on page 5.
- 3. A third choice, also applicable to hard disks, is to modify the Utility 1-2-3 for use on the "B" or "C" drive. This is described in section 3.1.3 entitled "MODIFYING THE UTILITY 1-2-3 DISK FOR USE ON THE B DRIVE" on page 6.

# 3.1.1 RECOMMENDED INSTALLATION PROCEDURE (Set-Up Method #1)

By following this procedure, you copy 3 files onto your Lotus System Disk. The first, ASCII.WKS, is a reference file for the generation of ASCII characters on-screen. Similarly, the second file, PRINTER.WKS, is a reference file for the generation of printer control characters. The third file, LOTUS.PRO, is the ProKey file which contains the Utility 1-2-3 ProKey macros. These 3 files take up about 27,000 bytes of disk space.

-----

Before performing this operation, check to make sure that there is adequate space on your Lotus 1-2-3 System Disk.

-----

With the computer on and operating in DOS (versions 1.1, 2.0 or 2.1) with DRIVE A the default drive:

1. put the: LOTUS SYSTEM DISK

in: DRIVE A Write-Protect: OFF

2. put the: UTILITY 1-2-3 DISK

in: DRIVE B Write-Protect: OFF

3. type in: B:SETUP

4. and press: (enter)

This copies the three files onto your Lotus 1-2-3 System Disk. The screen will display confirmation that three files were copied.

5. Remove the LOTUS SYSTEM DISK and put the Write-Protect tab back on.

That's all there is to it. Your Lotus System Disk is now ready for use with Utility 1-2-3.

For information

on the use of: Go to Page:

-----

The ASCII Text and

Graphics generator 9

The Printer Control

Generator 12

The Lotus ProKey Macros 16

Utility 1-2-3 Macros 20

# 3.1.2 DIRECT USE OF UTILITY 1-2-3 (Set-Up Method #2)

The following describes the 2 easy steps to use Utility 1-2-3 directly without any modification to your Lotus System Disk. The main disadvantage to this method is that it

limits direct access to the use of Lotus' online help facility.

1. Boot up Lotus 1-2-3 as normal.

2. Remove the Lotus 1-2-3 System Disk from Drive A and put the Utility 1-2-3 Disk in Drive A.

Whenever you desire access to the Lotus on-line help facility, simply swap disks again.

3.1.3 MODIFYING UTILITY 1-2-3 FOR USE ON THE B DRIVE. (Set-Up Method #3)

By following this procedure, you modify several of Utility 1-2-3's ProKey macros to gain access to files on the B: (or C:) drive.

put: DOS in DRIVE A and: Boot up the system.

put: UTILITY 1-2-3 in Drive B

Type in: EDLIN B:LOTUS.PRO

At the: \*
Type: 23

This line

should read: 23\*a:

at the: \* type: b:

and press: (enter)

at the: type: 28 and press: (enter) This line should read: 28\*a: at the: type: b: and press: (enter) at the: type: 110 and press: (enter) This line should read: 110\*a: at the: type: b: and press: (enter) at the: type: Ε and press: (enter)

This completes the changes to the Lotus.pro ProKey file. For C: drive, replace references to "b:" above with "c:".

If you do not have ProKey, make the following changes to the Utility 1-2-3 (Non-ProKey) Macros for use on the B Drive. They reside in a Lotus Worksheet file called MACROS and are the first and second macros on the list.

put: LOTUS 1-2-3 in: Drive A

and

put UTILITY 1-2-3

in: Drive B

Boot up: Lotus 1-2-3

use: /FILE RETRIEVE

to get

file named: MACROS

At the Menu,

press: Ctrl and Break

Goto cell: B24

and type: /FCCN{?}~B:ASCII~

and press: (enter)

Goto cell: B26

and type: /FCCN{?}~B:PRINTER~

and press: (enter)

Now, to save the changed file,

type: /F(ile) S(ave)
press: (enter)
type: R(eplace)

This completes the modification of your Utility 1-2-3 program for use on the B drive.

# 4. THE ASCII TEXT AND GRAPHICS GENERATOR

The extended ASCII code consists of 256 characters. While Lotus 1-2-3 allows you access to the basic alphanumeric characters, Utility 1-2-3 allows you access to them all.

In the next few paragraphs and on the tutorial on the Utility 1-2-3 disk, we will show you HOW to use this tool. You must decide WHEN to use this tool. Many of the graphics you create can be printed while some should only be used on-screen. Experimentation is useful.

The Extended ASCII code is numbered from 001 to 255, with each number corresponding to a character. A chart of these characters and numbers can be found in the appendix of many software manuals (e.g. in appendix G of the IBM Microsoft BASIC manual). This type of chart is very useful in using this program.

#### 4.1 GETTING ASCII CHARACTERS ON-SCREEN

The special ASCII characters can be brought onto your worksheet to create special graphic effects. This is a two-step process. First, you call individual characters on-screen, and second, you manipulate them with the /RANGE, /MOVE and /COPY commands.

The ASCII characters are brought onscreen with a macro invoked by you pressing:

Ctrl + A With the Utility 1-2-3
Prokey file loaded in (see section 6.1.1 UTILITY
1-2-3 AND PROKEY)

or

Alt + A With the following macro on your worksheet as the named range \A (="Backslash","A")

/FCCN{?}~A:ASCII.WKS~

(Note: For the benefit of those without dot matrix printers, ~ is the symbol used for "enter" in Lotus macros and { and } are the left and right brackets used in Lotus macros.)

- 1. Simply position your cursor in the cell you want the character to appear and press the "Ctrl" and "A" (or "Alt" and "A") keys simultaneously.
- 2. The macro will partially execute and then ask you to specify a range. Type in the number corresponding to the ASCII character that you want to appear on the screen and press the "Enter" key.

The macro will continue and the character will appear at the left-aligned position of the cursor cell. You now can copy or move this character just like any other alphanumeric character. However, this procedure only puts one character in a cell. How can you get more than 1 in a cell? Read on.

# 4.1 COMBINING ASCII CHARACTERS INTO ONE CELL

This technique takes advantage of the /RANGE JUSTIFY command in Lotus to enable you to combine any number of ASCII characters into one cell, providing you with great flexibility in screen appearance.

Position the characters that you want in a single cell in a single column, like this:

# **EXAMPLE**

|   | Column A | Column B |  |
|---|----------|----------|--|
| 1 | Α        |          |  |
| 2 | S        |          |  |
| 3 | С        |          |  |
| 4 | I        |          |  |
| 5 | I        |          |  |
| 6 |          |          |  |
|   |          |          |  |
|   |          |          |  |

With the cursor at cell A1, select the /RANGE JUSTIFY command, and define the range to justify as cells A1 to A5 and press enter.

The result will look like this:

Column A Column B ... 1 A S C I I

All of the characters will now be in one cell with spaces between the characters.

Lastly, use the F2 (edit) command to delete the spaces to make the characters continuous. Simple!

## 4.1 SPECIAL GRAPHICS SCREENS

An alternate way to use the special capabilities of the ASCII graphic characters is to set the column widths of an area of your worksheet to one character. In this way, each "character" is a "cell", and so stringing together characters is easy.

For added emphasis, you can use the "Unprotect" command (/Range Unprotect) to highlight the contents of cells.

# 5. THE PRINTER CONTROLLER GENERATOR

Control of the way your Epson or IBM graphics printer prints the results of your work in Lotus 1-2-3 is quite limited. It can be a tedious operation to change the printer characteristics

every time you want to use a different type-face, or print in bold-face or underline a word. Utility 1-2-3 provides you with a convenient way to print worksheets the way you want them printed. For an easier way, keep reading.

# 5.1 CHANGING THE PRINTER CONTROLS

Utility 1-2-3 allows you to change the characteristics of your IBM graphics or Epson printer character-by-character if you so desire. You change its controls with the use of the following:

With Utility 1-2-3 and Prokey:

Shift + F2 followed by a two character code.

Or with Utility 1-2-3 without ProKey:

Alt + P to invoke the macro:

/FCCN{?}~A:PRINTER~

which you copy into a cell on your worksheet and Name its Range \P ("Backslash","P").

(where { and } are the brackets used in Lotus macros and ~ is the "enter" symbol in Lotus macros.)

Each time you want to add or change a printer characteristic, you simply press "Shift" + F2 (or Alt + P) to invoke the macro. This will bring "alien" characters into your text on- screen. Although they have no intended mnemonic characteristics, their appearance can serve to remind you of what printer characteristics you have set.

The Printer Control Generator codes for the control of the Epson and IBM graphics printers are as follows:

# 5.1 PRINTER CODES

| CODE      | DESCRIPTION                   |
|-----------|-------------------------------|
|           |                               |
| RS        | Reset Default Characteristics |
| EL        | Elite type                    |
| ΡI        | Pica type                     |
| +         | Italics on                    |
| <b> -</b> | Italics off                   |
| L+        | Enlarged Mode on              |
| L-        | Enlarged Mode off             |
| C+        | Compressed on                 |
| C-        | Compressed off                |

| U+ | Underlined on             |
|----|---------------------------|
| U- | Underlined off            |
| M+ | Emphasized on             |
| M- | Emphasized off            |
| D+ | Double-Strike on          |
| D- | Double-Strike off         |
| S^ | Superscript On            |
| S+ | Subscript On              |
| S- | Superscript/Subscript off |

C Caperson par Capson pt on

01-63 Two digit code from 01 to 63 invokes corresponding print mode (e.g. Shift + F2 followed by "48" invokes type mode #48.

PS Proportional Spacing NS Normal Spacing

LF Line Feed FF Top of Form

# PRINTER CONTROL CODES

US USA Character set

FR France
GE Germany
EN England
DE Denmark
SW Sweden
IT Italy

SP Spain JA Japan

8" 8 lines per inch 6" 6 lines per inch 7" 7 lines per inch 2# n n/216 line spacing 7# n n/72 line spacing

W# n Width of text in characters

L# n Left margin

P+ Skip over perforation P-

Do not skip over perforation

F# Form Length

BLsounds printer bell or buzzer

# 6. UTILITY 1-2-3 PROKEY MACROS

Utility 1-2-3's specialized Prokey file,

Lotus.pro, couples the power of ProKey with logical use of the IBM keyboard to free you of some of the tedium of typing out oftenused Lotus commands. Utility 1-2-3's set of macros purposefully avoids the use of the Alternate Key in combination with letters and the 0 key, to free these for your direct use with Lotus keyboard macros.

# 6.1 SET-UP

If you have followed the recommended Set-Up procedure, a copy of Lotus.pro exists on your Lotus System Disk. In this case;

put: LOTUS SYSTEM DISK

in: DRIVE A

put: DISK WITH PROKEY PROGRAM

in: DRIVE B

and type: B:PROKEY/R A:LOTUS.PRO

and then boot up Lotus.

If you have not copied the LOTUS.PRO file onto your Lotus System Disk, then load ProKey using the UTILITY 1-2-3 disk as the

source of the LOTUS.PRO file.

For example,

put: DISK WITH PROKEY PROGRAM

in: DRIVE A

and

put: UTILITY 1-2-3 in: DRIVE B

and type: PROKEY/R B:LOTUS.PRO

#### 6.2 UTILITY 1-2-3 PROKEY KEY ASSIGNMENTS

So far, we have described the use of the two special Utility 1-2-3 ProKey key assignments; the ASCII Code generator (Ctrl+A) and the Printer Control Generator (Shift+F2). There is another special Utility 1-2-3 ProKey key assignment -- Shift+F1. This is an on-line help facility. Try it.

The remaining ProKey key assignments are ones we have found speed our work. Ever tire of typing the @SUM command sequence? Try our way (Alt+F2). OF SPECIAL NOTE: Any Macro may be invoked at any time by another macro. The most recent macro will automatically execute. We encourage you to experiment with these key assignments and modify them to meet your needs.

After loading in the file, LOTUS.PRO and PROKEY, the following combination of keys will have the functions listed on the following pages. Some macros will require you to enter to complete the operation.

## 6.2.1 FUNCTION KEY ASSIGNMENTS

(Note: { and } are the left and right bracket symbols for use in Lotus macros.)

--- -----

KEY LOTUS Utility 1-2-3

CTRL ALT SHIFT

F1 Help {Esc} Step\* ProKey HELP

F2 Edit {Edit} @Sum Printer Control

F3 Name {Name} @If Range Name Menu

F4 Abs {Abs} @Choose Absolute Copy

F5 Goto {Goto} @Count Retrieve File

F6 Window {Window} @Avg Window Menu

F7 Query {Query} @Date Query Menu

F8 Table {Table} @Today Sort Menu

F9 Calc {Calc} @NA Calc Menu

F10 Graph {Graph} @Err Graph Menu

<sup>\*</sup>Lotus assigned command

# 6.2.2 REMAINING KEY ASSIGNMENTS

| KEY(S)                                   | DESCRIPTION           |  |  |  |
|------------------------------------------|-----------------------|--|--|--|
| Ctrl + Bksp                              | <br>{Bksp}            |  |  |  |
| Ctrl + PgDn                              | {PgDn}                |  |  |  |
| Ctrl + PgUp                              | {PgUp}                |  |  |  |
| Ctrl + End                               | {End}                 |  |  |  |
| Ctrl + Home                              | {Home}                |  |  |  |
| Ctrl + D                                 | {Down}                |  |  |  |
| Ctrl + U                                 | {Up}                  |  |  |  |
| Ctrl + R                                 | {Right}               |  |  |  |
| Ctrl + L                                 | {Left}                |  |  |  |
|                                          |                       |  |  |  |
| Ins I                                    | nsert Column          |  |  |  |
| Ctrl + S                                 | Save (and replace)    |  |  |  |
| Ctrl + * (PrtSc) Print According to Last |                       |  |  |  |
| Print specifications                     |                       |  |  |  |
| Alt + 4                                  | Format Currency (2)   |  |  |  |
| Alt + 5                                  | Format Percentage (2) |  |  |  |
| Alt + 6                                  | Center Label          |  |  |  |
| Alt + \ (Backslash) Fill cell with       |                       |  |  |  |

Alt + \ (Backsiash) | Fill cell with character(s)

# SELECTION NEEDED TO COMPLETE MACRO

| DESCRIPTION SELECTION      |  |  |  |  |  |
|----------------------------|--|--|--|--|--|
|                            |  |  |  |  |  |
|                            |  |  |  |  |  |
| @\/LOOKUD                  |  |  |  |  |  |
| @VLOOKUP                   |  |  |  |  |  |
| Format                     |  |  |  |  |  |
| Unprotect Range            |  |  |  |  |  |
| Title Create/Clear         |  |  |  |  |  |
| Window Create/Clear/       |  |  |  |  |  |
| Sync.                      |  |  |  |  |  |
| Xtract                     |  |  |  |  |  |
| Global                     |  |  |  |  |  |
| Column-Width Size or Point |  |  |  |  |  |
|                            |  |  |  |  |  |

Ctrl + P Protect Range Ctrl + (Enter) Erase Range

# 7. UTILITY 1-2-3 MACROS

The macros in this section serve two distinct purposes:

- (1) The first two macros allow you to use Utility 1-2-3's ASCII Text and Graphics Generator and Printer Control Generator (without the use of ProKey).
- (2) The macros that follow are intended to serve as suggestions for macros that that make using Lotus 1-2-3 simpler in general applications.

First, a small apology...

Because of the way Lotus 1-2-3 is structured, there is no direct way to load these macros onto your worksheet along with their named ranges (unless you copy the entire worksheet). So, in order to be able to use them, you must first copy them onto your worksheet and then name them as separate ranges.

For example, in order to be able to use the macro which generates ASCII characters, a copy of the ASCII macro must first reside on your worksheet.

continued...

To copy this macro:

First, boot up Lotus 1-2-3 from Drive A

remove: Lotus System Disk

from: Drive A
put: Utility 1-2-3
in: Drive A

Now, use the /File Combine Copy command to retrieve the Named-Range "\A" ("Backslash", "A") from the file "Macros".

type: /FCCN\A
press: (enter)
type: MACROS
press: (enter)

Next, name this macro "\A" on this worksheet.

type: /RNC\A press: (enter)

Now, by pressing "Ctrl" and "A" simultaneously, you invoke this macro. The macro will partially execute, and then pause. At this time you select the ASCII character you wish to combine according to the number corresponding to the ASCII

character you want.

A similar procedure can be used to copy the Printer Control Generator or any other macro onto your worksheet (or alternately, you can type them in directly).

# UTILITY 1-2-3 MACROS

-----

DESCRIPTION MACRO
----ASCII Text & Graphics

Generator (Alt + A) /FCCN{?}~A:ASCII~

Printer Control

Generator (Alt + P) /FCCN{?}~A:
PRINTER~

Alt + ( )

a(B)solute copy /RNC\_~~{EDIT}

{HOME}'~/RNC\_\_~ {ESC}{?}~/C\_~\_~ {GOTO}\_\_~{EDIT} {HOME}{DEL}~/RND \_\_~{GOTO}\_~{EDIT} {HOME}{DEL}~/RND\_~

(C)enter /RLC (E)rase /RE

ran(G)e name Create /RNC column widt(H) /WCS (I)nsert Column /WIC protec(K)t /RP

i(N)sert Row /WIR (R)etrieve /FR (S)ave /FS~R (T)itles /WT (U)nprotect /RU (W)indow /WW (X)ract /FX (Y) recalculation /WGR

(Z) range fill  $\{EDIT\}\{HOME\}\{DEL\}\$ 

| 00000000000000000                                                        | $\hat{U}\hat{U}\hat{U}\hat{U}\hat{U}\hat{U}\hat{U}\hat{U}\hat{U}\hat{U}$                                                                              |
|--------------------------------------------------------------------------|----------------------------------------------------------------------------------------------------|
| 000000000000000000000000000000000000                                     | 000000000000000000000000000000000000                                                                                                    |
|                                                                          |                                                                                                    |
| ÛÛÛÛÛÛÛÛÛÛÛÛÛÛÛÛ                                                         | 00000000000000000                                                                                                    |
| ÛÛÛÛÛÛÛÛÛÛÛÛÛÛÛÛ                                                         | 00000000000000000                                                                                                    |
| 000000000000000000000000000000000000                                     | $\hat{U}\hat{U}\hat{U}\hat{U}\hat{U}\hat{U}\hat{U}\hat{U}\hat{U}\hat{U}$                                                                              |
| ÛÛÛÛÛÛÛÛÛÛÛÛÛÛÛÛ                                                         | $\hat{U}\hat{U}\hat{U}\hat{U}\hat{U}\hat{U}\hat{U}\hat{U}\hat{U}\hat{U}$                                                                              |
| $\hat{U}\hat{U}\hat{U}\hat{U}\hat{U}\hat{U}\hat{U}\hat{U}\hat{U}\hat{U}$ | $\hat{U}\hat{U}\hat{U}\hat{U}\hat{U}\hat{U}\hat{U}\hat{U}\hat{U}\hat{U}$                                                                              |
| ÛÛÛÛÛÛÛÛÛÛÛÛÛÛÛÛ                                                         | $\hat{U}\hat{U}\hat{U}\hat{U}\hat{U}\hat{U}\hat{U}\hat{U}\hat{U}\hat{U}$                                                                              |
| 000000000000000000                                                       | $\hat{U}\hat{U}\hat{U}\hat{U}\hat{U}\hat{U}\hat{U}\hat{U}\hat{U}\hat{U}$                                                                              |
| 000000000000000000                                                       | $\hat{U}\hat{U}\hat{U}\hat{U}\hat{U}\hat{U}\hat{U}\hat{U}\hat{U}\hat{U}$                                                                              |
| 0000000000000000                                                         | $\hat{U}\hat{U}\hat{U}\hat{U}\hat{U}\hat{U}\hat{U}\hat{U}\hat{U}\hat{U}$                                                                              |
| 000000000000000000                                                       | $\hat{U}\hat{U}\hat{U}\hat{U}\hat{U}\hat{U}\hat{U}\hat{U}\hat{U}\hat{U}$                                                                              |
| 000000000000000000                                                       | $\hat{U}\hat{U}\hat{U}\hat{U}\hat{U}\hat{U}\hat{U}\hat{U}\hat{U}\hat{U}$                                                                              |
| 000000000000000000                                                       | $\hat{U}\hat{U}\hat{U}\hat{U}\hat{U}\hat{U}\hat{U}\hat{U}\hat{U}\hat{U}$                                                                              |
| 000000000000000000                                                       | $\hat{U}\hat{U}\hat{U}\hat{U}\hat{U}\hat{U}\hat{U}\hat{U}\hat{U}\hat{U}$                                                                              |
| 000000000000000000                                                       | $\hat{U}\hat{U}\hat{U}\hat{U}\hat{U}\hat{U}\hat{U}\hat{U}\hat{U}\hat{U}$                                                                              |
| 000000000000000000                                                       | $\hat{U}\hat{U}\hat{U}\hat{U}\hat{U}\hat{U}\hat{U}\hat{U}\hat{U}\hat{U}$                                                                              |
| 000000000000000000                                                       | $\hat{U}\hat{U}\hat{U}\hat{U}\hat{U}\hat{U}\hat{U}\hat{U}\hat{U}\hat{U}$                                                                              |
| 00000000000000000                                                        | $\hat{U}\hat{U}\hat{U}\hat{U}\hat{U}\hat{U}\hat{U}\hat{U}\hat{U}\hat{U}$                                                                              |
| $\hat{U}\hat{U}\hat{U}\hat{U}\hat{U}\hat{U}\hat{U}\hat{U}\hat{U}\hat{U}$ | $\hat{U}\hat{U}\hat{U}\hat{U}\hat{U}\hat{U}\hat{U}\hat{U}\hat{U}\hat{U}\hat{U}\hat{U}\hat{U}\hat{U}\hat{U}\hat{U}\hat{U}\hat{U}\hat{U}\hat{U}\hat{U}$ |